# Classer ses documents

#### **Où ranger ses documents**

Par défaut Windows vous propose des emplacements pour vos différents documents. Des dossiers sont déjà créés par le système d'exploitation de votre ordinateur :

- Documents
- Images
- Musique
- Vidéo
- Objets 3D
- **Téléchargements**

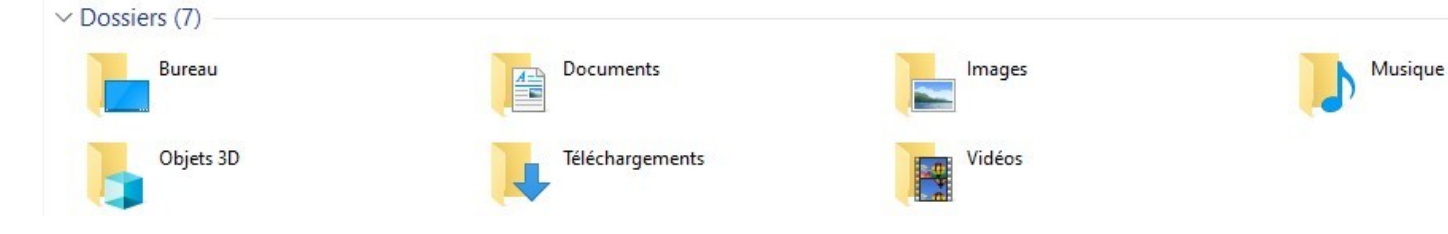

## **Créez des dossiers généraux**

Les dossiers sont indispensables pour organiser vos documents et les retrouver facilement. Il existe plusieurs façons de structurer vos dossiers :

- par activité ou projet : un moyen simple de retrouver tous les documents en lien avec un projet ou une activité ;
- par date : un dossier pour chaque année ;
- par thème : une façon de classer vos documents selon leur nature.

À vous de déterminer quelle méthode fonctionne le mieux avec votre manière de travailler. Enfin, nommez soigneusement et simplement vos dossiers afin de savoir immédiatement ce qu'ils contiennent et évitez les abréviations que vous risquez d'oublier.

#### **Constituez des sous-dossiers**

Une fois que vous avez rangé vos fichiers dans les différents dossiers généraux que vous avez créés, vous allez pouvoir les organiser en sousdossiers.

Comme pour les dossiers généraux, créez des sous-dossiers qui ont du sens et suivent une certaine logique. Vous pouvez opter pour une organisation par date, par type de fichiers (Word, images, PDF, etc.) ou par catégories (courriers, factures, etc.).

Pour rester efficace et retrouver rapidement vos documents, évitez de créer trop de sous-dossiers. Votre organisation doit être pratique et vos fichiers doivent rester faciles d'accès.

Vous pouvez bien entendu créer des sous-dossiers à l'intérieur de vos premiers sous-dossiers.

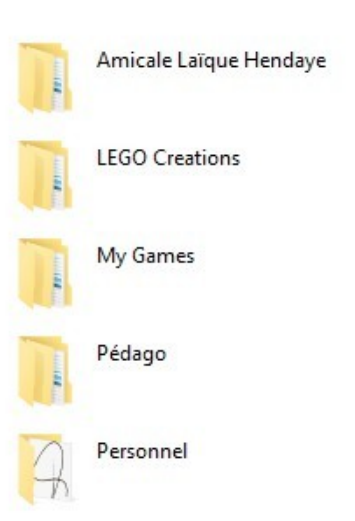

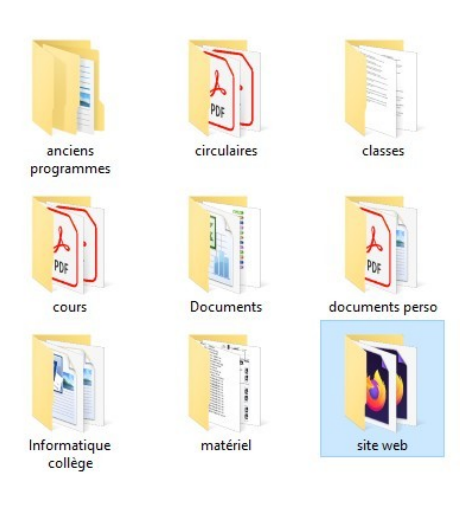

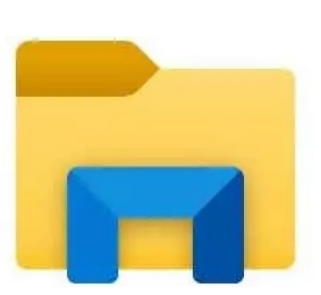

### **Nommez correctement vos dossiers et documents**

Cela peut paraître évident, mais il est essentiel de nommer de façon précise vos fichiers afin qu'ils soient faciles à trouver lorsque vous faites une recherche sur votre ordinateur.

- Par exemple, je viens de télécharger mon relevé bancaire du mois. Je le range soigneusement dans le dossier **Personnel** > **Document Pierre** > **CCP** > **2022** .
- J'évite de le nommer simplement « relevé » car j'en aurais certainement plus d'un pour cette année, personnellement je conserve le nom de fichier donné par la banque et qui contient la date.
- Le nom du fichier est alors « releve\_CCP0129922N022\_20220927 ».

Tant que vous le pouvez, essayez de faire au plus court en utilisant des abréviations par exemple (« oct » pour octobre).

Cependant, si vous souhaitez que vos fichiers apparaissent de façon chronologique, vous devez prendre en compte la logique de classement de votre ordinateur qui est soit par ordre alphabétique, soit qui suit la nomenclature américaine concernant les dates, c'est-à-dire « année – mois – jour ». Donc idéalement, vous devez nommer votre document « 2019-07 relevé ».

Exemple pour un courrier : 22 01 08 Leboncoin

Enfin, si vous souhaitez que vos fichiers non datés suivent un ordre particulier, il suffit d'ajouter un numéro devant le nom (1-Planning ; 2-Partenaires ; 3-Budget ; etc.).

#### **Archivez les documents dont vous n'avez plus besoin**

Si vous avez terminé l'un de vos projets, vous pouvez déplacer tout le dossier contenant tous les documents liés à ce projet dans un dossier appelé « Archives ». Il n'est pas question de supprimer les dossiers de vos anciens projets, car vous pouvez toujours avoir besoin d'y jeter un œil pour vous aider sur un projet similaire.

Vous pouvez conserver le dossier « Archives » sur votre ordinateur ou l'enregistrer sur disque dur externe.

#### **Créez un dossier**

Faire un **clic droit** dans une zone blanche de la fenêtre.

Cliquez sur **Nouveau** puis sur **Dossier**

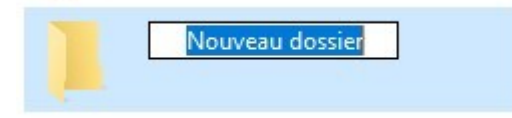

Inscrivez le nom de votre nouveau dossier.

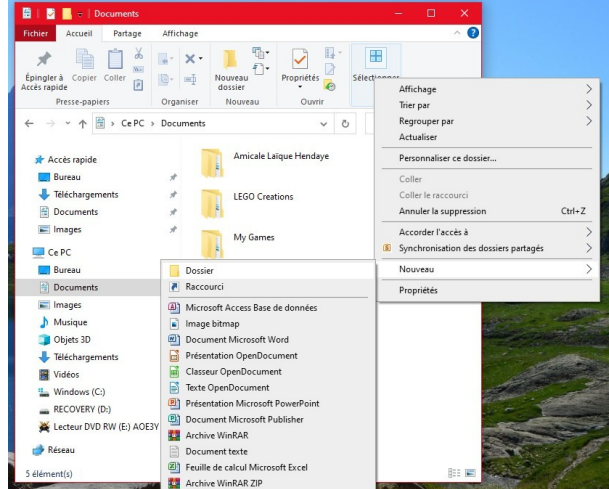

*À partir du site www.wimi-teamwork.com*

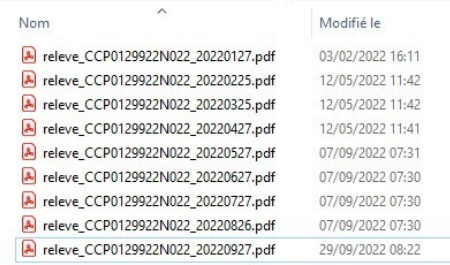

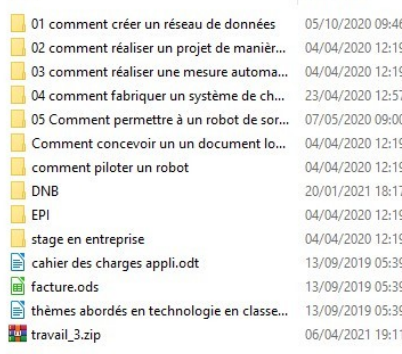

Modifié le

Nom